Εργαστήριο Οικολογικής Μηχανικής και Τεχνολογίας Τμήμα Μηχανικών Περιβάλλοντος Πολυτεχνική Σχολή Δημοκρίτειο Πανεπιστήμιο Θράκης

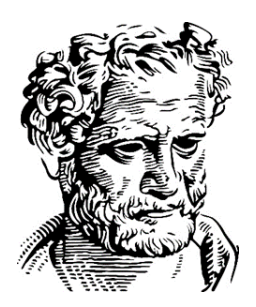

### ΕΡΓΑΣΤΗΡΙΟ ΦΥΣΙΚΗΣ ΩΚΕΑΝΟΓΡΑΦΙΑΣ ΔΗΜΙΟΥΡΓΙΑ ΠΡΟΦΙΛ ΘΕΡΜΟΚΡΑΣΙΑΣ, ΑΛΑΤΟΤΗΤΑΣ, ΠΥΚΝΟΤΗΤΑΣ ΜΕ OCEAN DATA VIEW

**Εαρινό εξάμηνο 2019**

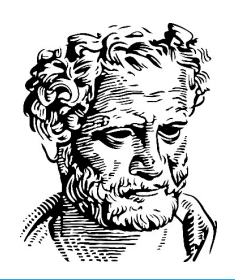

# Εγγραφή στο Ocean Data View

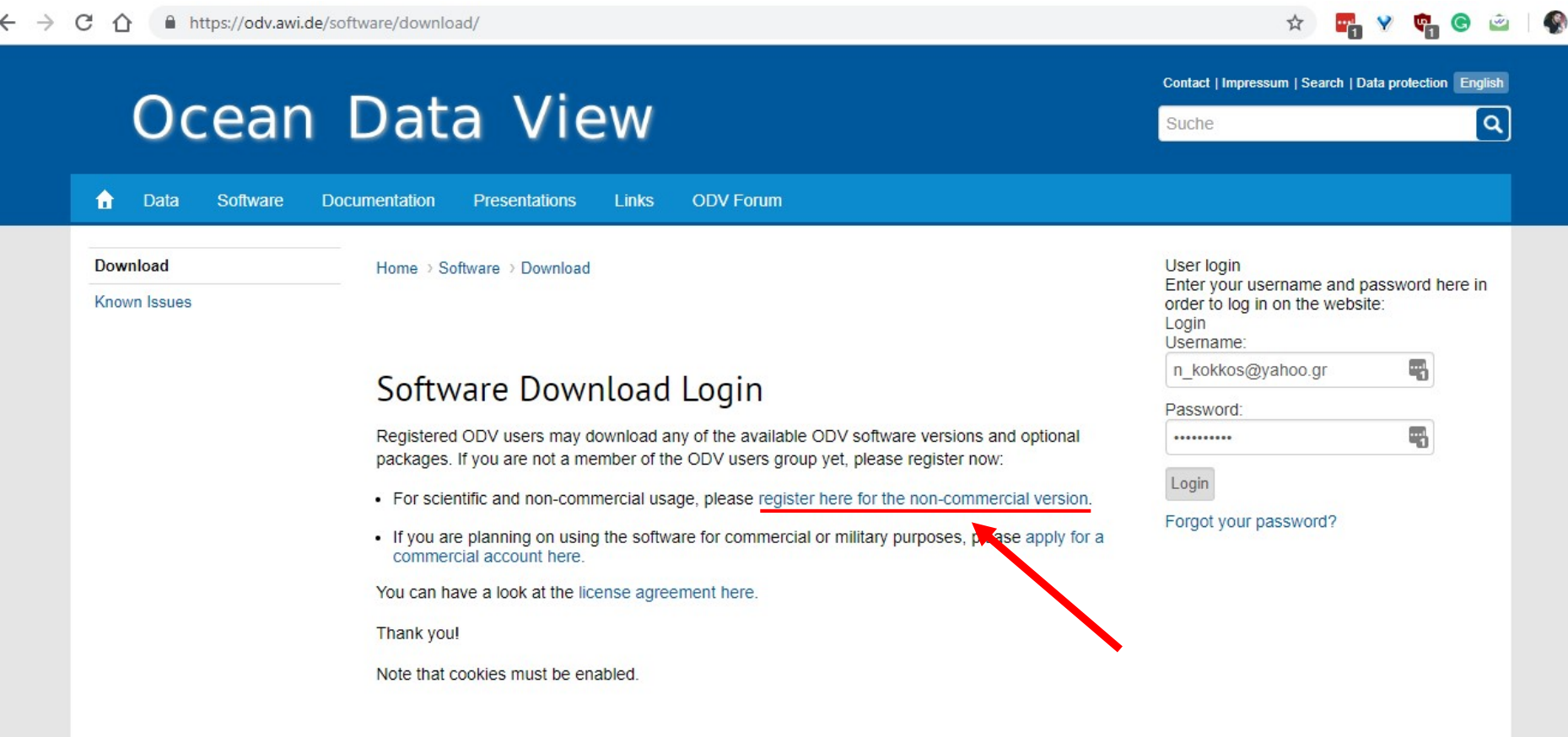

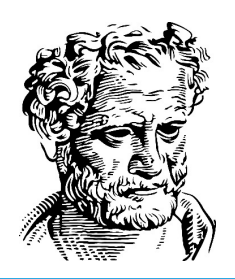

# Εγγραφή στο Ocean Data View

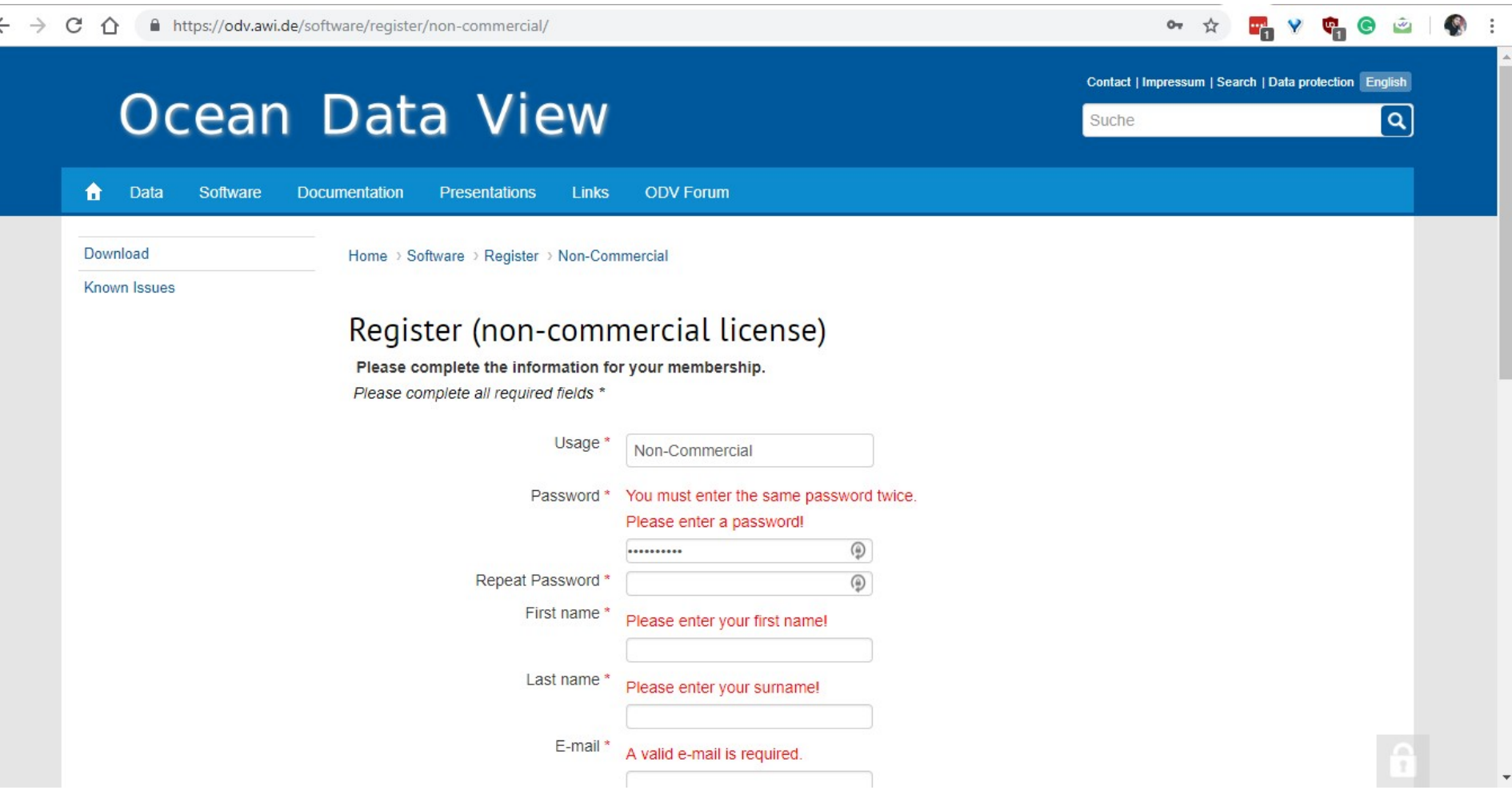

# Λήψη του Ocean Data View

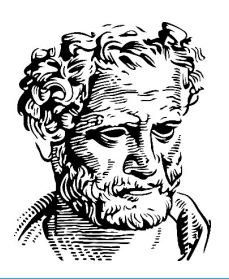

#### **ODV** Application

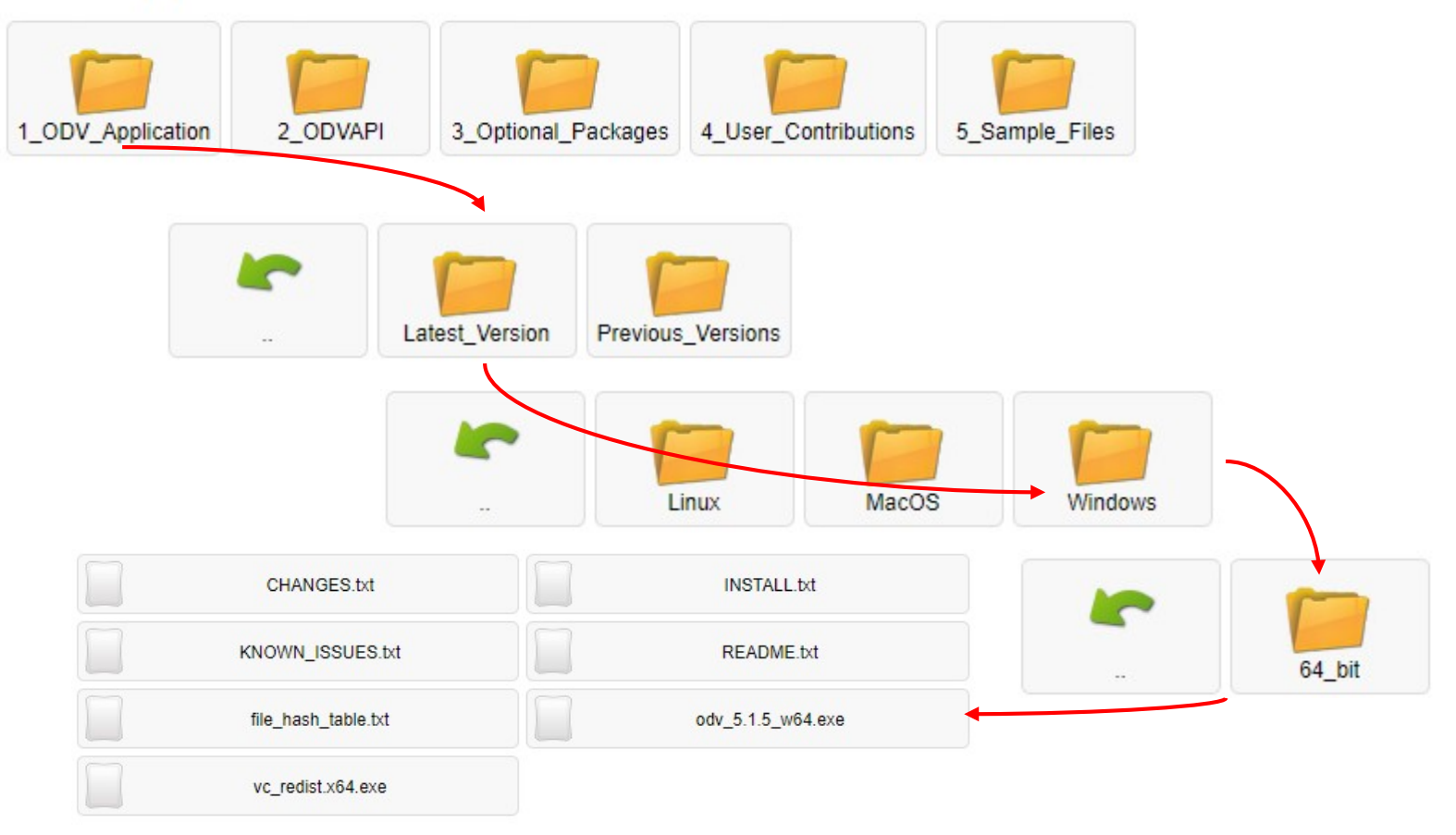

# Λήψη του Ocean Data View

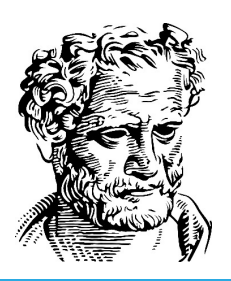

Aρχεία > Setup > Ocean Data View  $x^8$ 

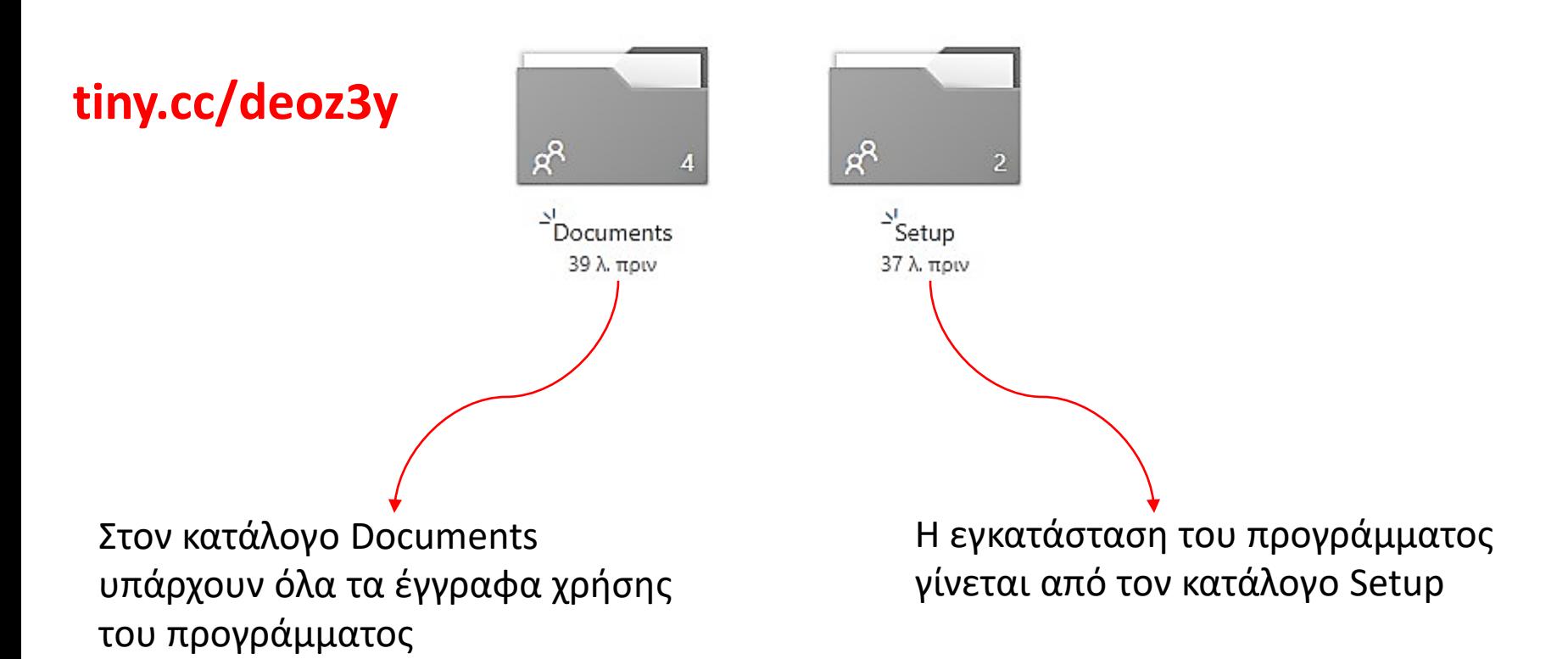

## Λήψη πρότυπου αρχείου δεδομένων για το ODV

Οδηγίες για τη δημιουργία T-S διαγραμμάτων στο ODV

Πως κάνουμε προφίλ θερμοκρασίας, αλατότητας, πυκνότητας με το βάθος

Οδηγίες για την δημιουργία χαρτών κατανομής παραμέτρων στο ODV

Φτιάξτε ένα αντίστοιχο αρχείο με τα δεδομένα σας - ίδια επικεφαλίδα και αντίστοιχες στήλες

Οδηγίες για τη χρήση ODV

Πρότυπο Αρχείο Δεδομένων για ΟDV

 $\sqrt{w}$ 

 $\sqrt{w}$ 

 $\sqrt{w}$ 

 $\mathbf{x}$ 

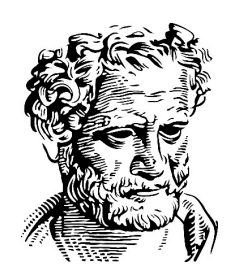

11.91 KB

27.27 KB

16.41 KB

16.05 KB

26-03-2016

17-03-2018

11-04-2017

14-03-2018

土

土

土

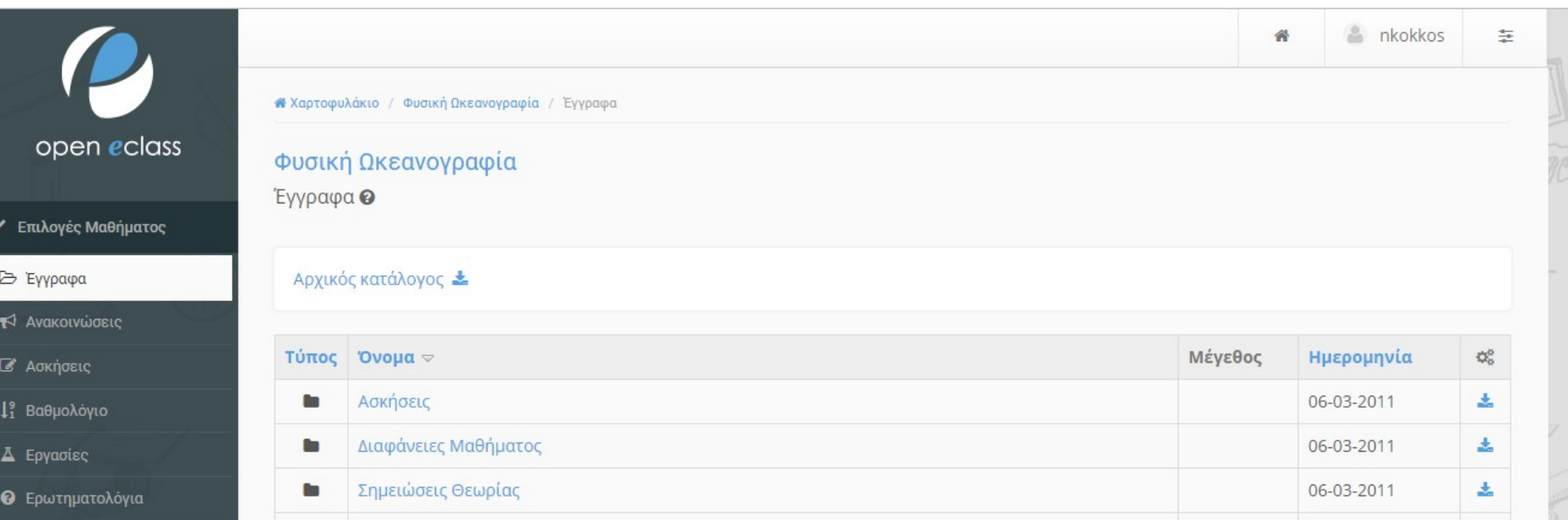

**Η** Ημερολόγιο

₹ Κουβεντούλα

*Θ* Περιγραφή

Συζητήσεις

% Σύνδεσμοι

## Επεξήγηση πεδίων πρότυπου αρχείου δεδομένων

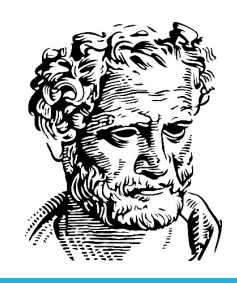

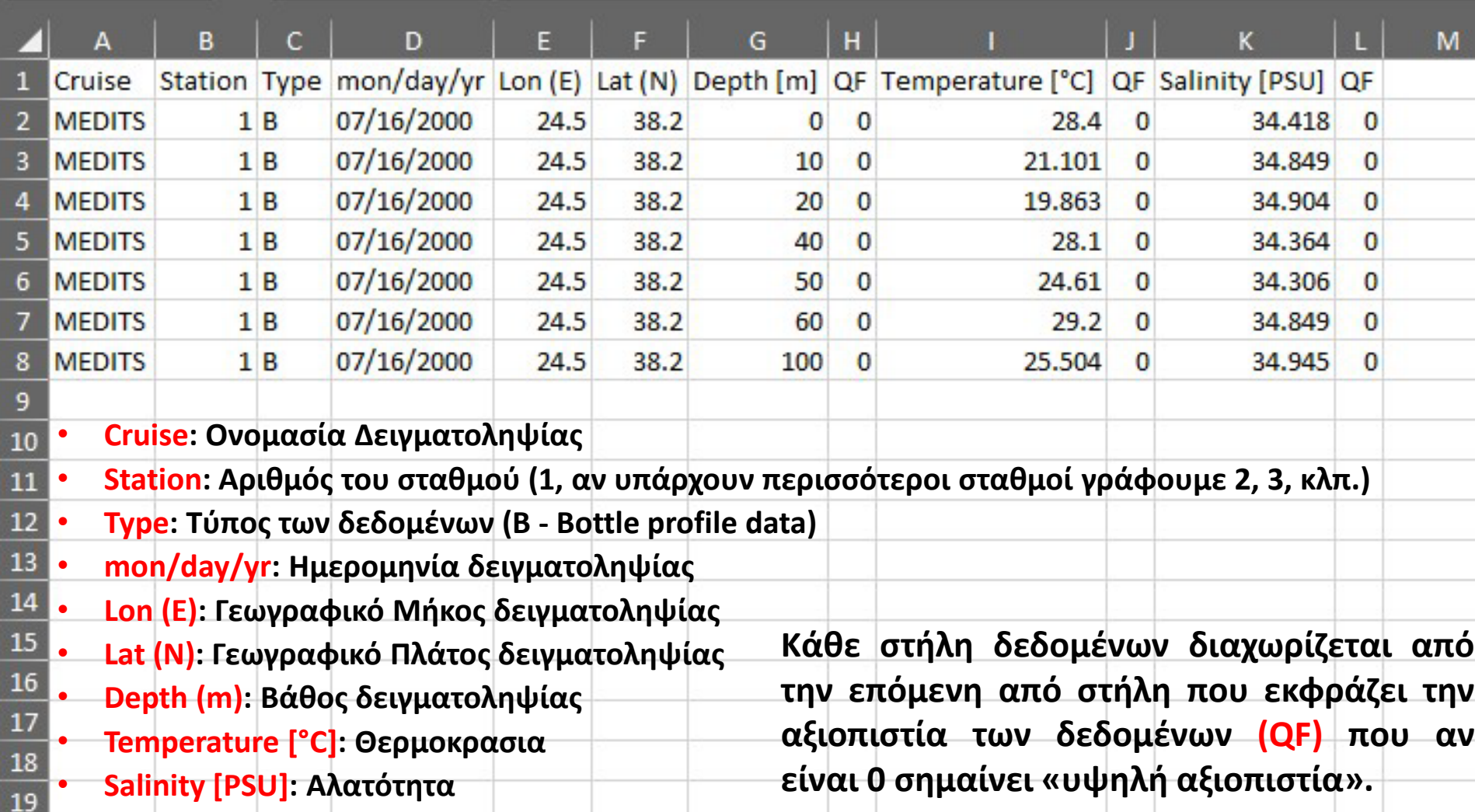

# Μεταγλώττιση πρότυπου αρχείου δεδομένων σε αρχείο κειμένου

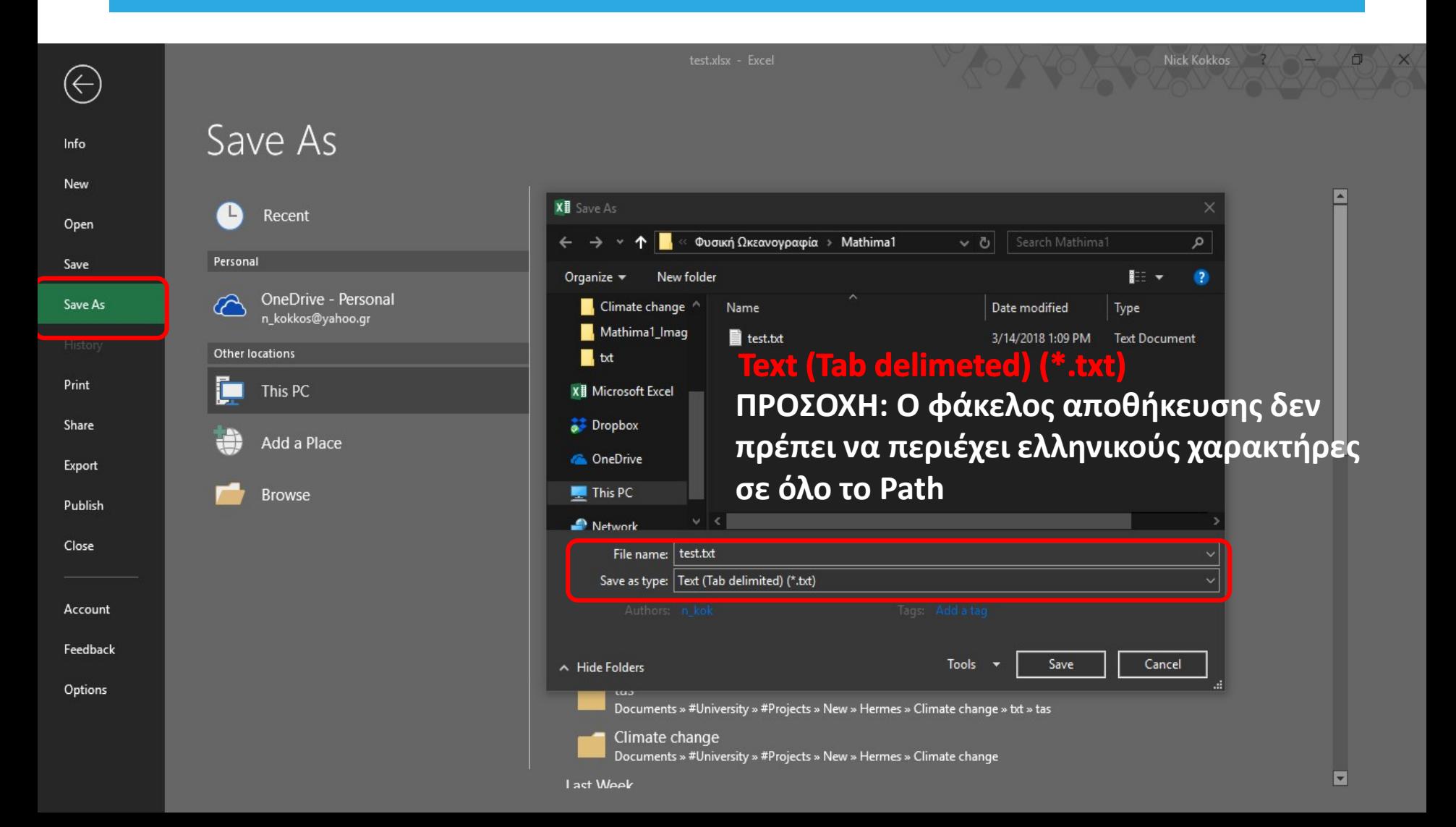

#### Εισαγωγή αρχείου δεδομένων στο ODV

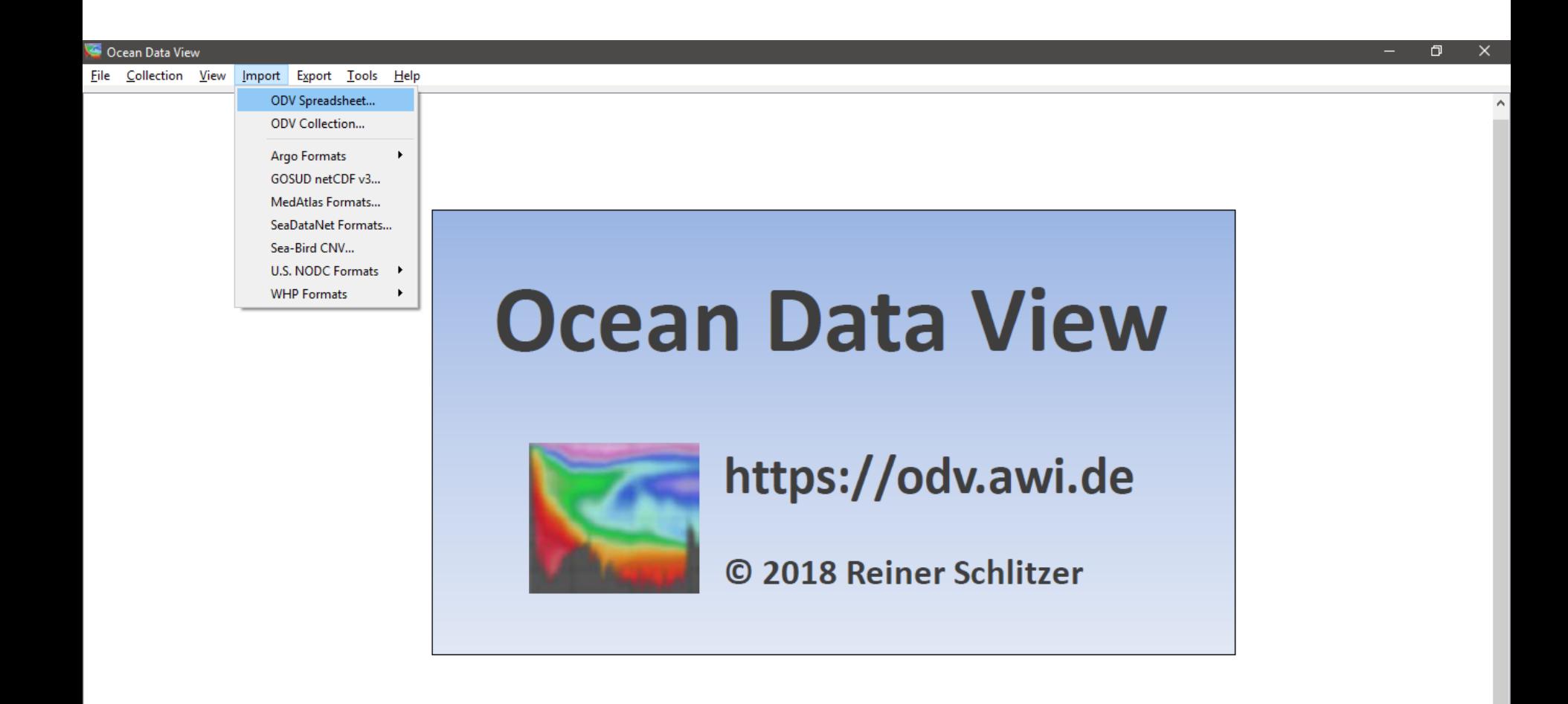

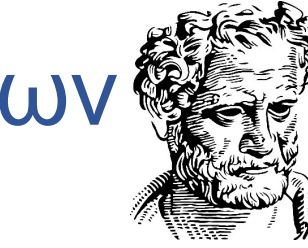

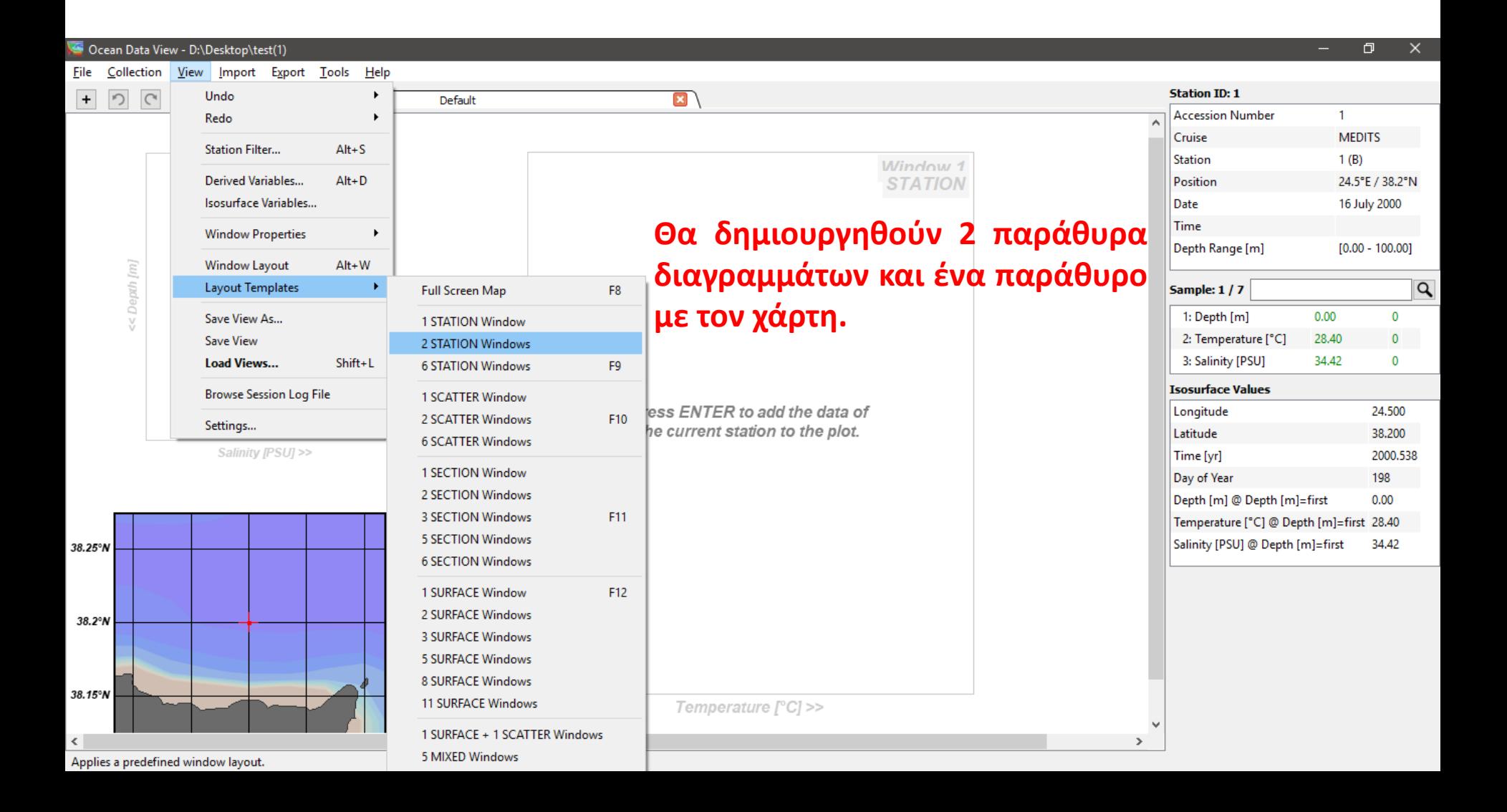

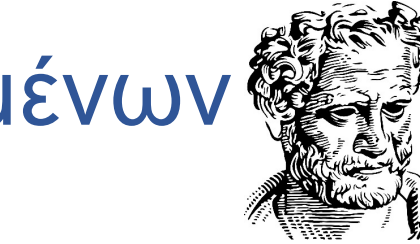

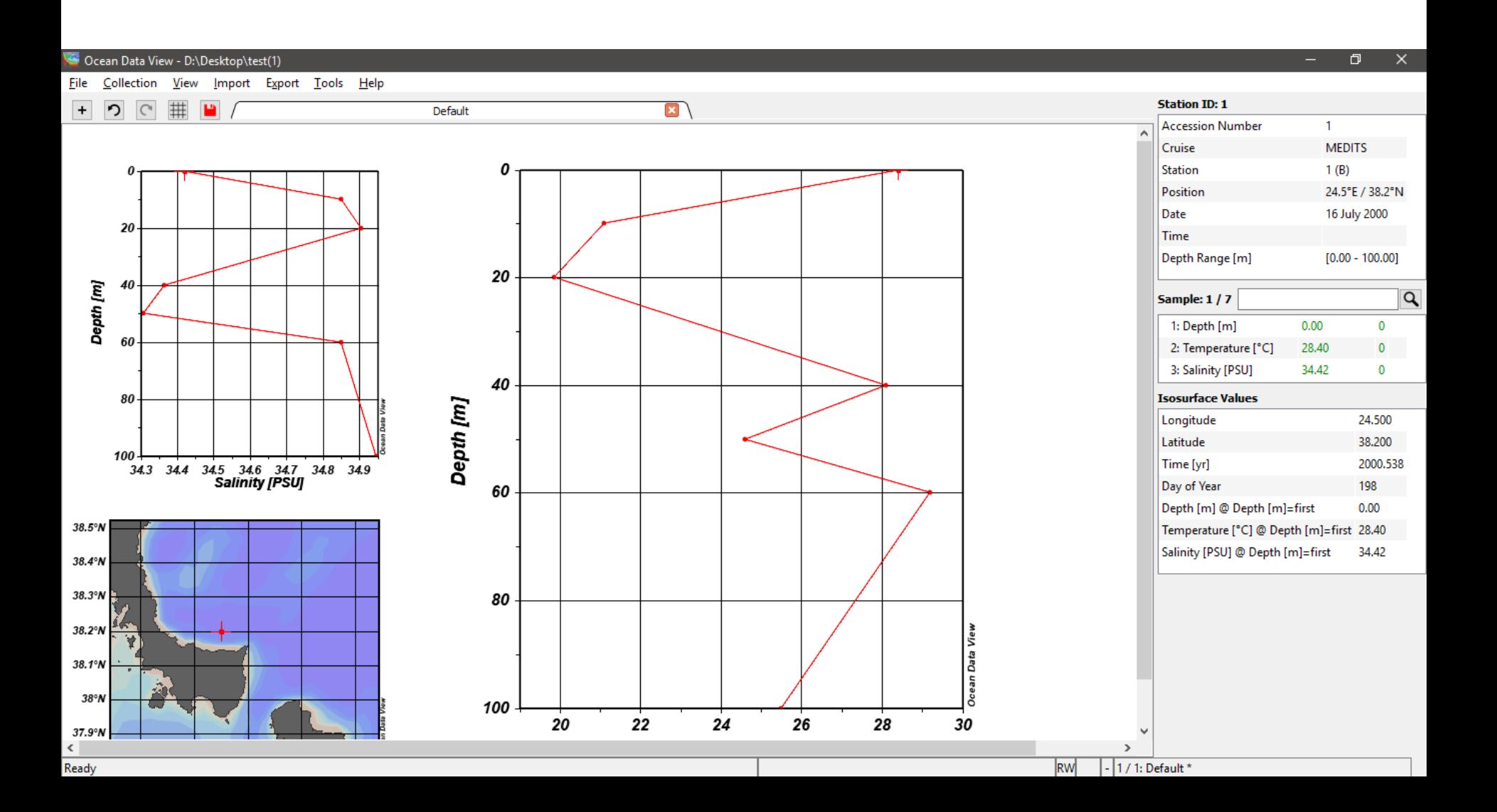

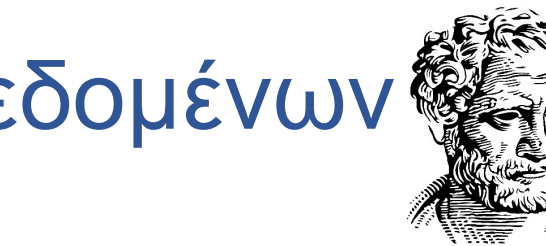

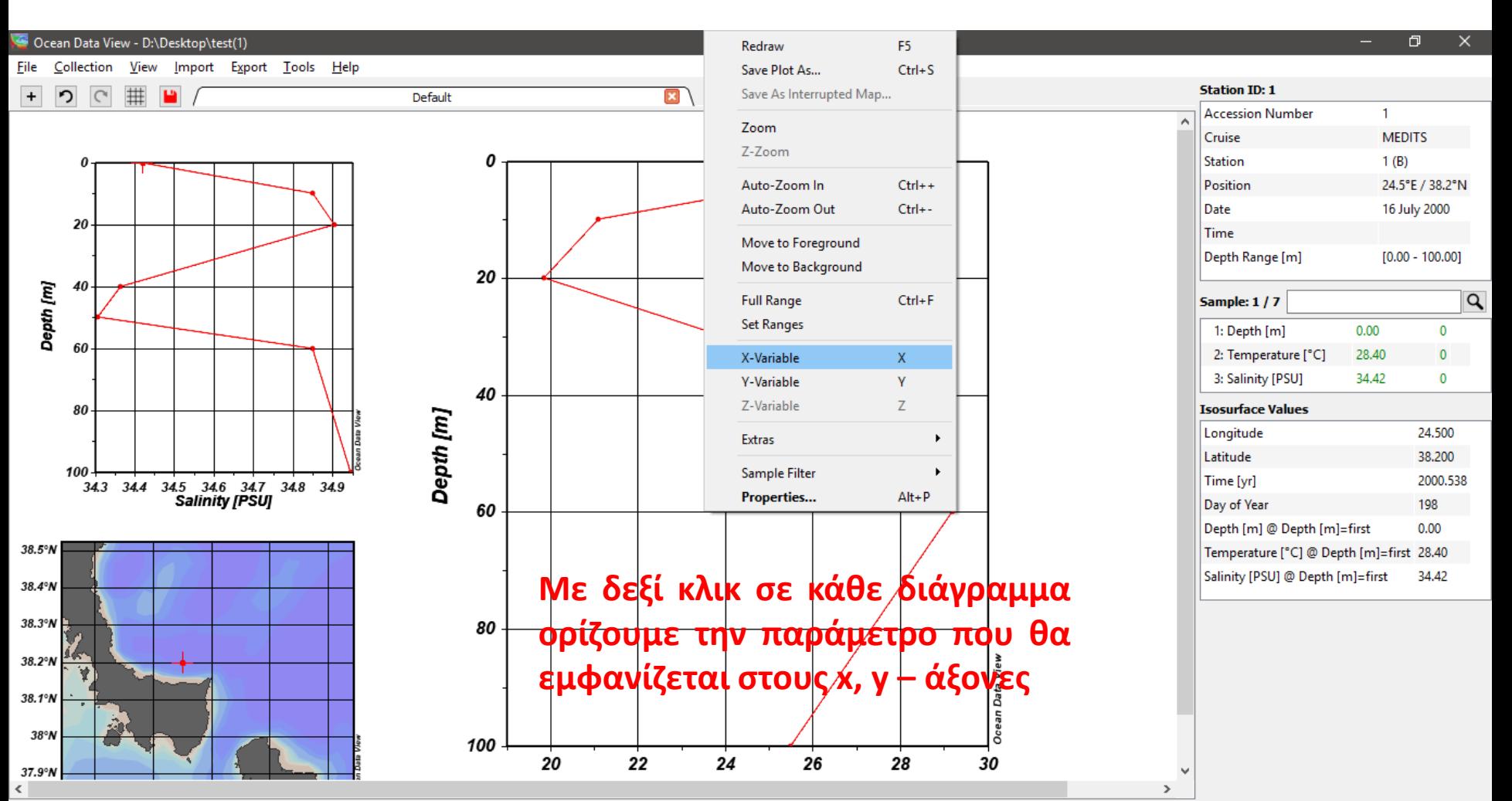

Selects a new X variable for this data window.

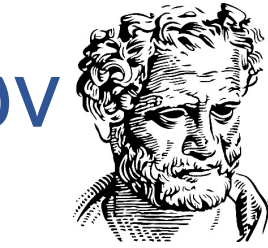

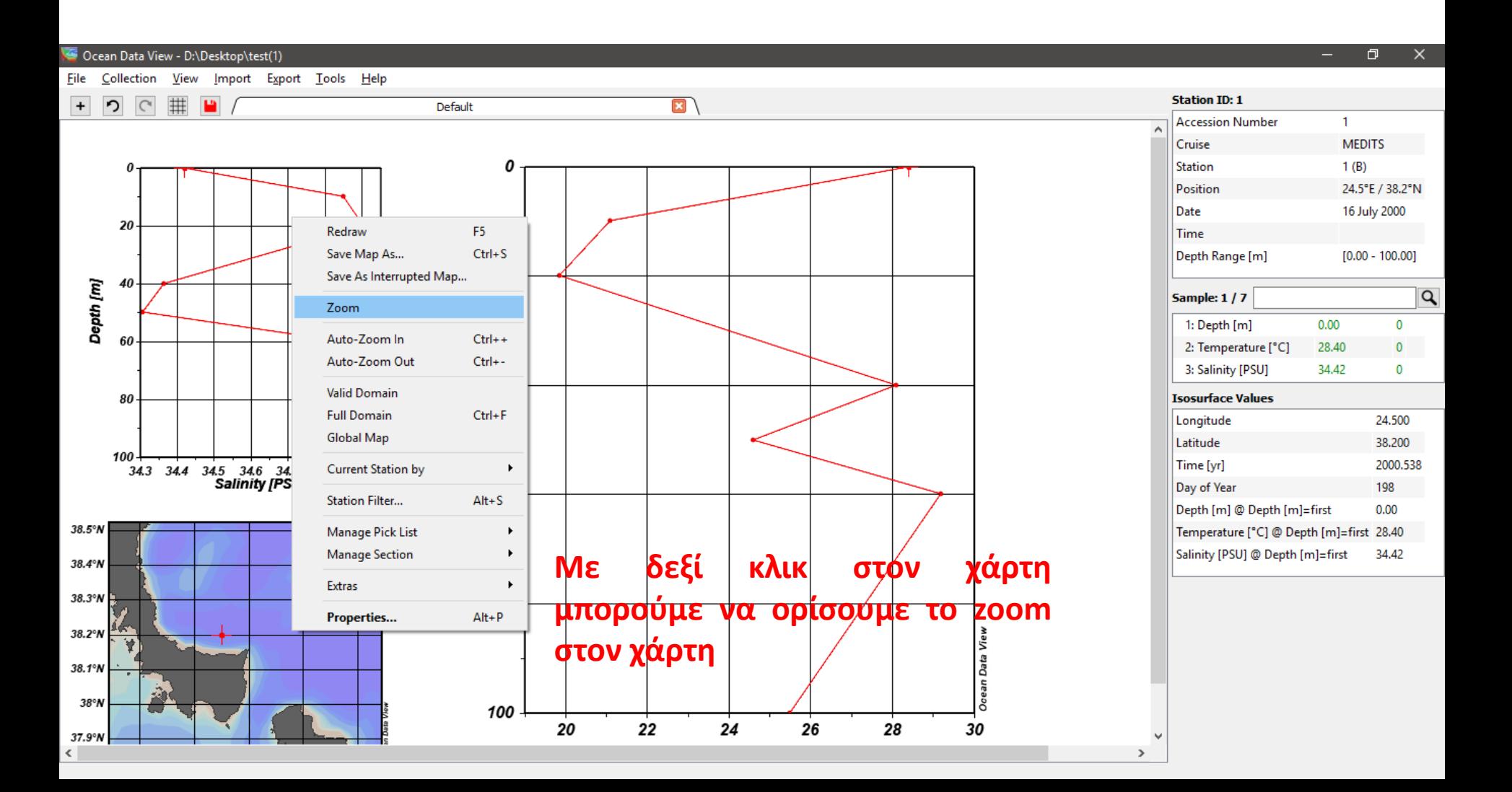